# INTRUSION *Shield™* Quick Start Guide

## **INTRODUCTION**

Thank you for your purchase.

INTRUSION *Shield* is a combination of plug-and-play hardware, software, global data, and services that provide organizations with the most robust defense possible. This security-as-a-service blocks traffic and Internet flow, halting malicious behavior based on metrics that other intrusion protection products don't have the ability to see or characterize.

#### **UNBOXING**

The box contains 1 INTRUSION *Shield,* 1 Power Cord, 1 Sliding Mount Rails.

### **INSTALLATION**

The INTRUSION *Shield* should be installed in line between the firewall and the internal network.

## **CONNECTING ETHERNET CABLES:**

There are three network interfaces that must be connected for successful communication.

- Management Interface Connect the top left port labeled MGMT to the internal network - Requires DHCP and outbound internet connectivity
- Optional IDRAC The IDRAC service is an optional feature and not normally connected
- LAN Traffic Connect the far-right port labeled LAN to the internal network
- WAN Traffic Connect the port labeled WAN to the Firewall's internal interface - The LAN and WAN interfaces are transparent and do not need IP configurations

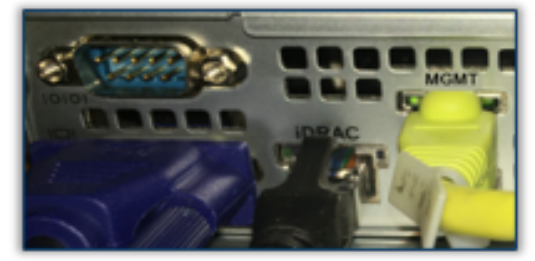

*Figure 1 Management port location – Left Side*

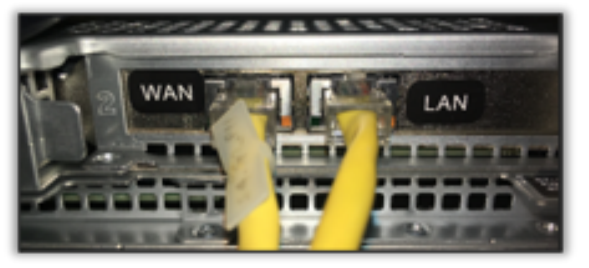

*Figure 2 WAN and LAN port locations – Right Side*

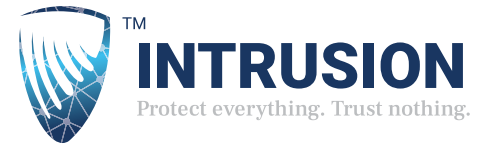

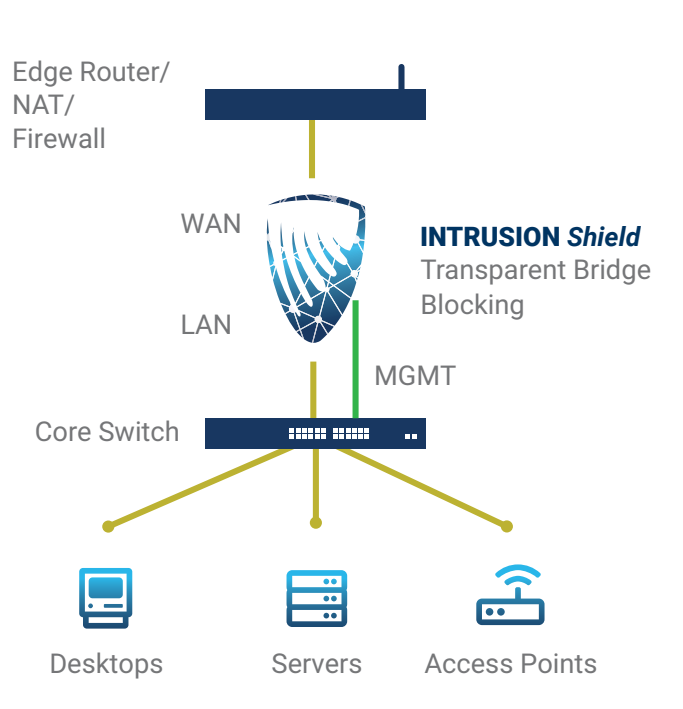

### **REGISTRATION**

The hardware is pre-configured; however, the installer will need to contact **INTRUSION** support and provide the final configuration information such as name and email address for daily reports, notifications, and specific configuration requests.

Contact: Support at 888-637-7770 option #2 or email support@intrusion.com

#### **TEST**

Before leaving the installation, make sure that INTRUSION *Shield* is able to pass and block traffic. From a web browser that is on the internal network go to the following URL and make sure that the test is successful.

• Pass/Fail GUI test page: http://shieldtest.intrusion.com

If Shield is configured correctly, all the tests should pass. If a test fails, further diagnostics instructions will be provided on the website.

#### **TROUBLE SHOOTING**

- **• Unable to access Management Port**
- Make sure that DHCP is enabled on the network the interface is plugged into
- **• Traffic is unable to access the Internet** Verify INTRUSION *Shield* is powered on and fully up, this could take a few minutes If a monitor is available, verify that the console is at a login prompt and no errors are displayed Verify that the LAN and WAN ports are plugged into the correct networks Swap the LAN and WAN port if still no traffic flow

Verify that there are GREEN/AMBER link and activity lights on both LAN and WAN ports

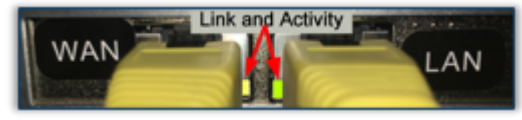

Verify all status lights are solid BLUE or GREEN and not AMBER

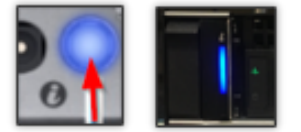

#### • INTRUSION *Shield* **has no power or lights**

 Check the power outlet connection is active, tight and secure Check the power supply to see if there are any status lights or fan sounds

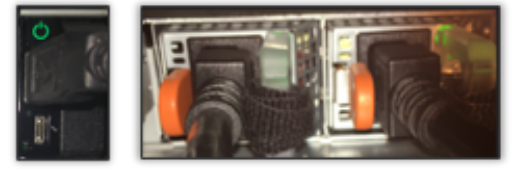

#### **Detailed diagnostics code are available at:** https://www.dell.com/support/manuals/us/en/04/poweredge-r340/per340\_ism\_pub/ system-diagnostics-and-indicator-codes

#### **CONTACT INFORMATION**

Support at 888-637-7770 option #2 or email support@intrusion.com

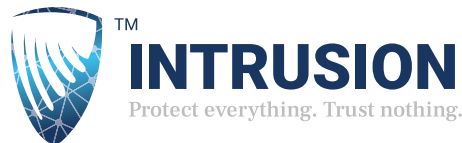